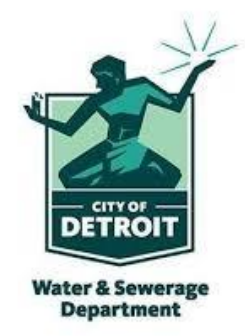

#### **Register for access to Detroit Water & Sewerage Department, MI Business Opportunities**

[www.bidnetdirect.com/mitn/detroit-water-sewerage-department](http://www.bidnetdirect.com/mitn/detroit-water-sewerage-department)

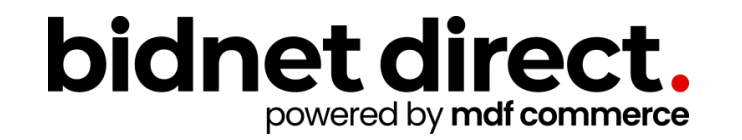

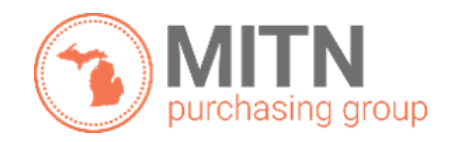

**Updated: April 2024**

# **Vendor Benefits**

- In addition to having access to the Detroit Water & Sewerage Department's solicitations, by registering you will have the:
	- Access to over 300 participating agencies located in **MITN Purchasing Group**
	- Ability to access over 1300 local agencies across **Michigan**, state, and federal government
	- Ability to respond electronically to bid opportunities issued by all participating agencies
	- Ability to receive email alerts of new solicitations and amendments
	- Ability to market your company through the Advertising Profile option **(small subscription fee required)**

[www.bidnetdirect.com/mitn/detroit-water-sewerage-department](http://www.bidnetdirect.com/mitn/detroit-water-sewerage-department)

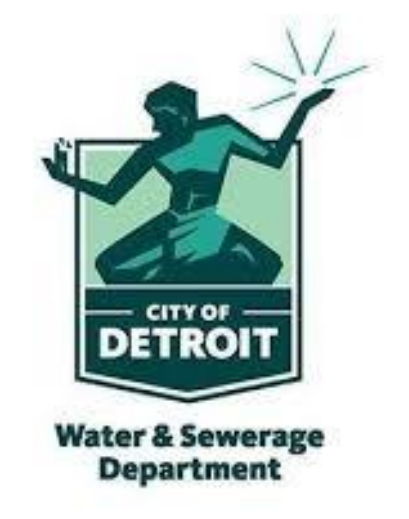

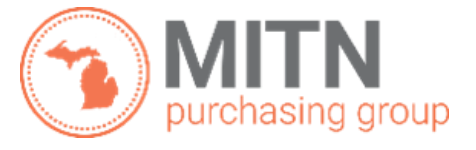

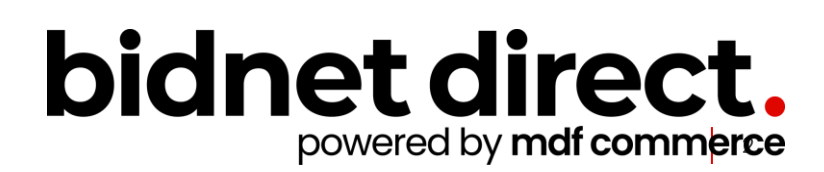

# **Package Selection**

- Select the package that makes the most sense for your company
- For maximum bid opportunities, select Federal Bids to receive matching email notification from ALL **Participating Member Agencies** across **Michigan**, **State & Local**, and **Federal** bids (subscription fee required)
- Limited package provides access to all bid information and provides notifications of new matching opportunities from member agencies in the **MITN Purchasing Group**. *Vendors can also view, search, download, and respond electronically to any solicitation at no cost.*
- You can also add more States you are interested in doing business by clicking "Modify States"

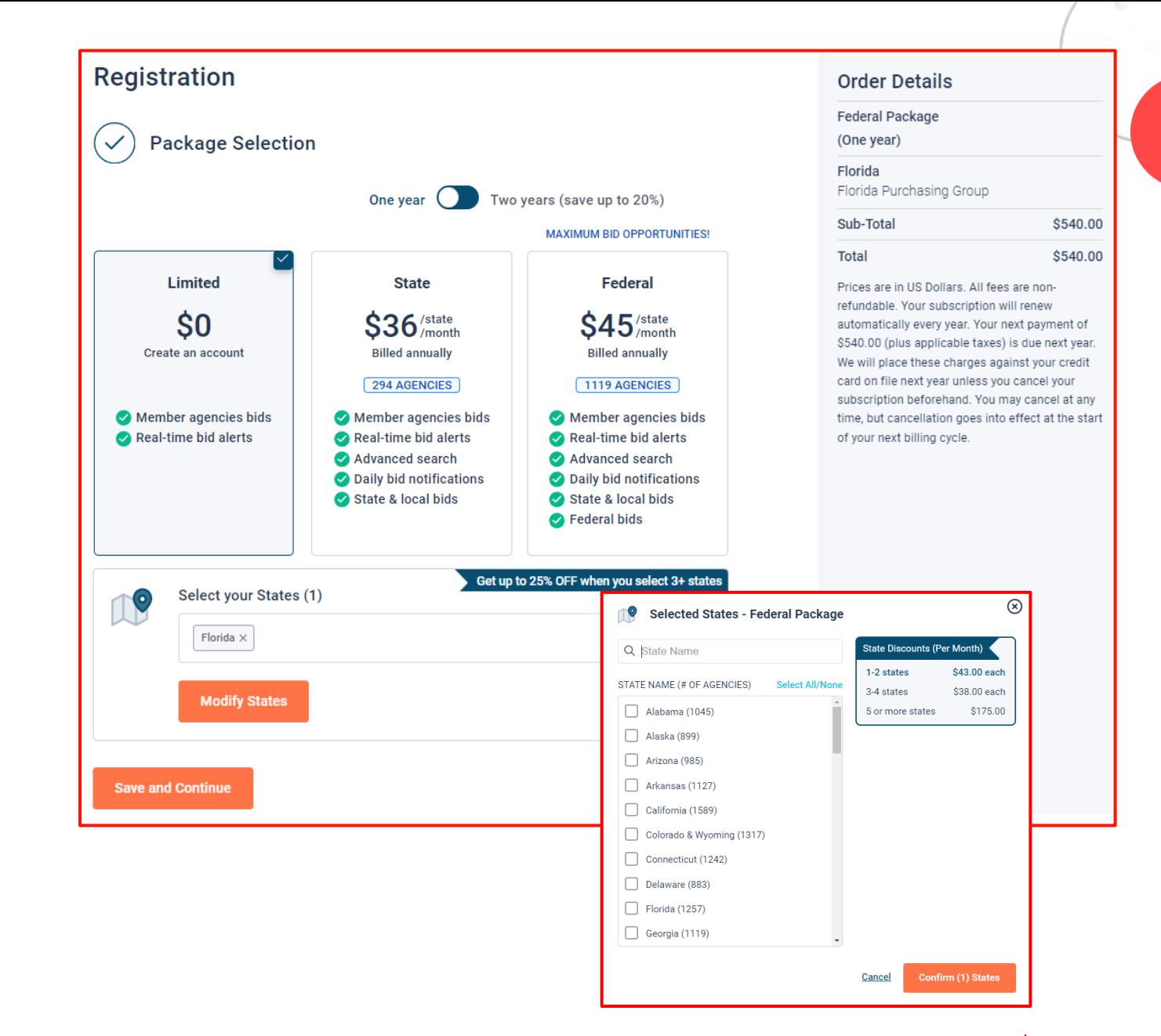

• Press Save and Continue

#### **Personal Information**

- In this section, you can provide the basic information of the user and your preferred login information
- Make sure to read the Terms & Conditions and attest that you are an authorized representative of your company.

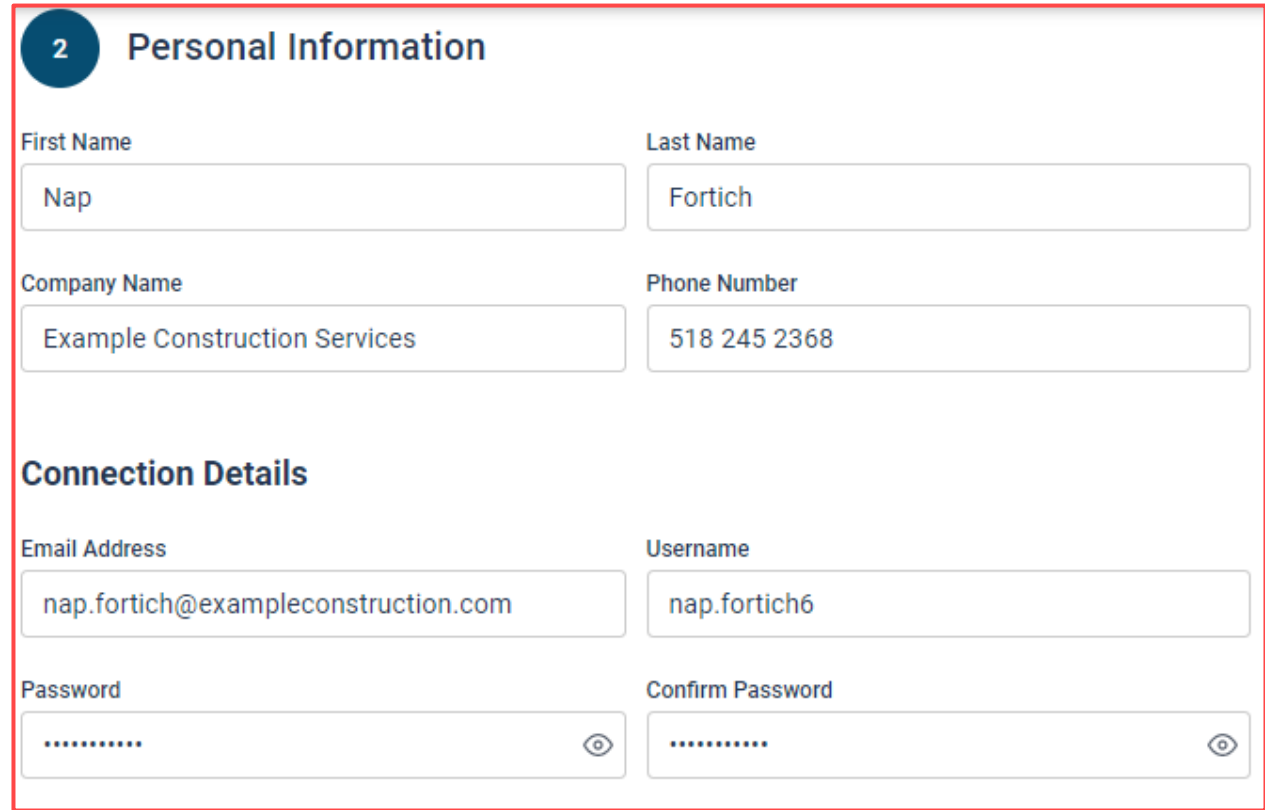

# **Advertising Profile (Optional)**

- Also in this section, an option is available to add your logo, product sell -sheets, catalogues, etc. to your company profile
- You can add this to your profile or click on the toggle to remove the Advertising Package. *You can always add this later.*
- Review your personal information and click "Save and Continue"
- *Note: If you did not select any paid packages, the button will say "Finalize the Registration". Skip to page 7.*

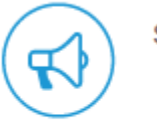

**First Name** 

Nap

Company Name

**Email Address** 

Password

 $\Theta$ 

**Save and Continue** 

**Personal Information** 

**Example Construction Services** 

nap.fortich@exampleconstruction.com

**Connection Details** 

Stand out from the competition!

- Advertise your company's brand & offering
- · Showcase your sell-sheets & one-pagers
- Catch the attention of more buyers

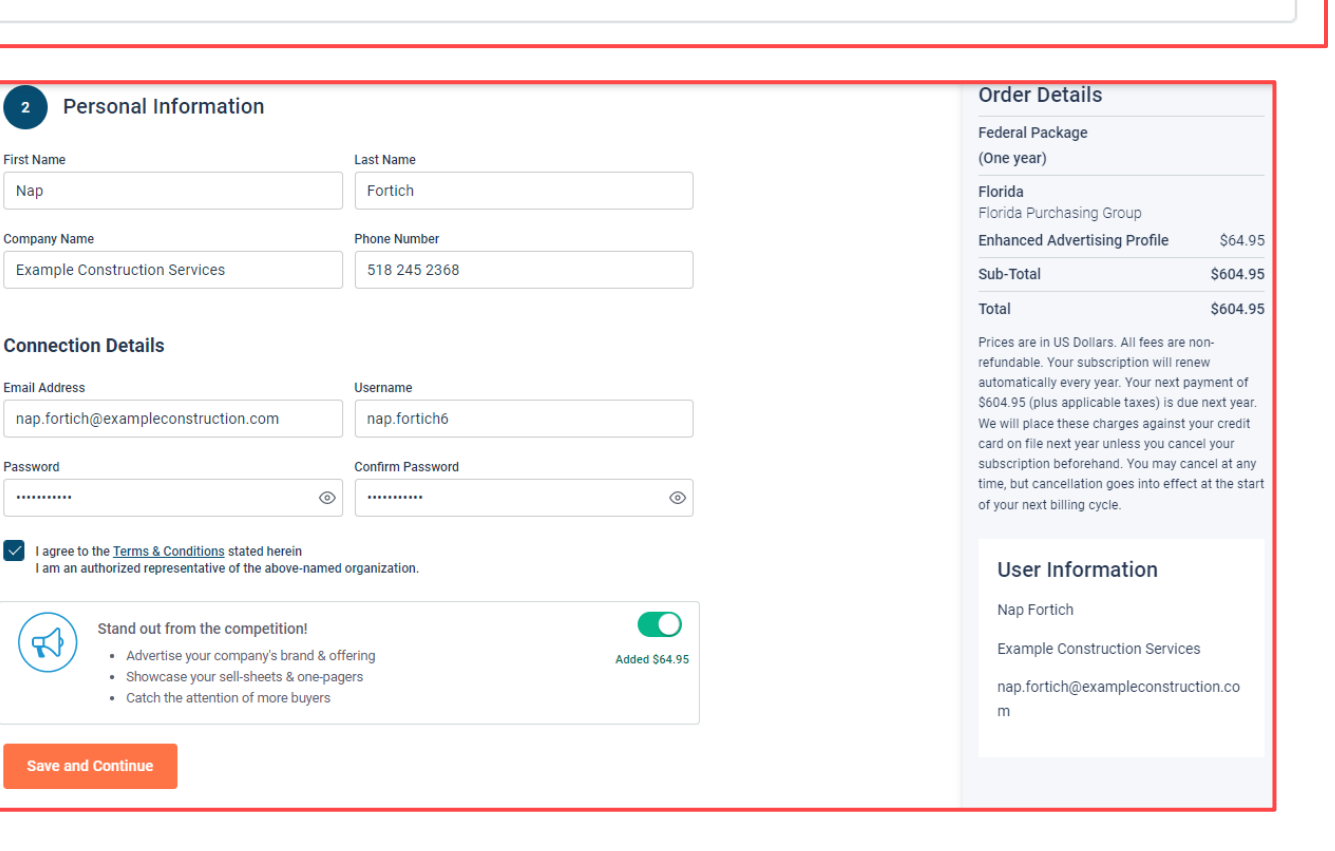

**Added \$64.95** 

### **Payment Information (if applicable)**

- If any paid registration options were selected, you will be prompted to enter your credit card information
- You can review the amount and the user information on the right screen
- Finalize the registration

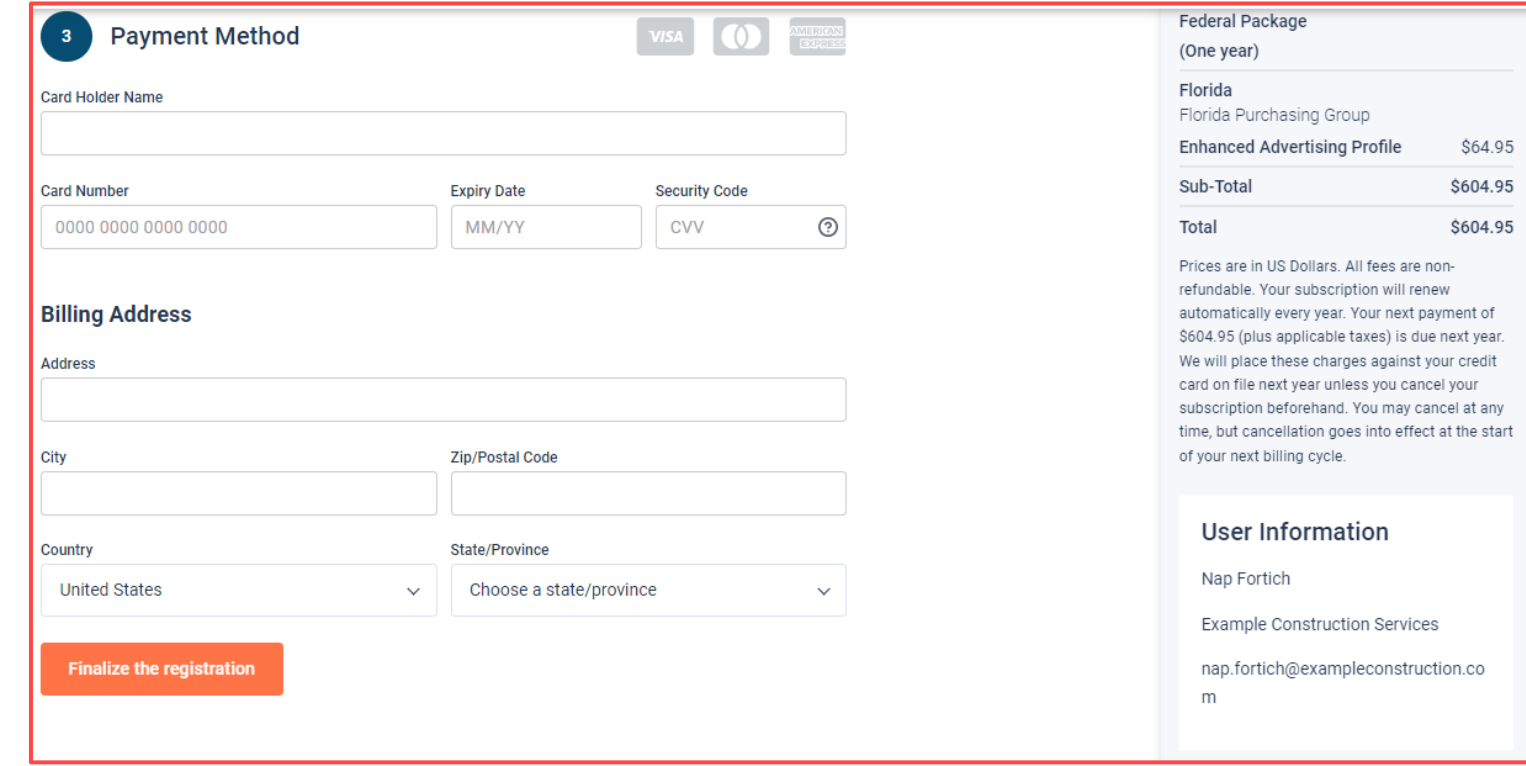

#### **Complete & Activate Account**

- This confirmation page will show your subscription details and the activation email will be sent to you in a few minutes
- **Check your email** to complete the registration process & verify your email address. *Make sure to check your Spam Inbox if you have not received your activation email*.
- Click on the link and login using the username and password you entered

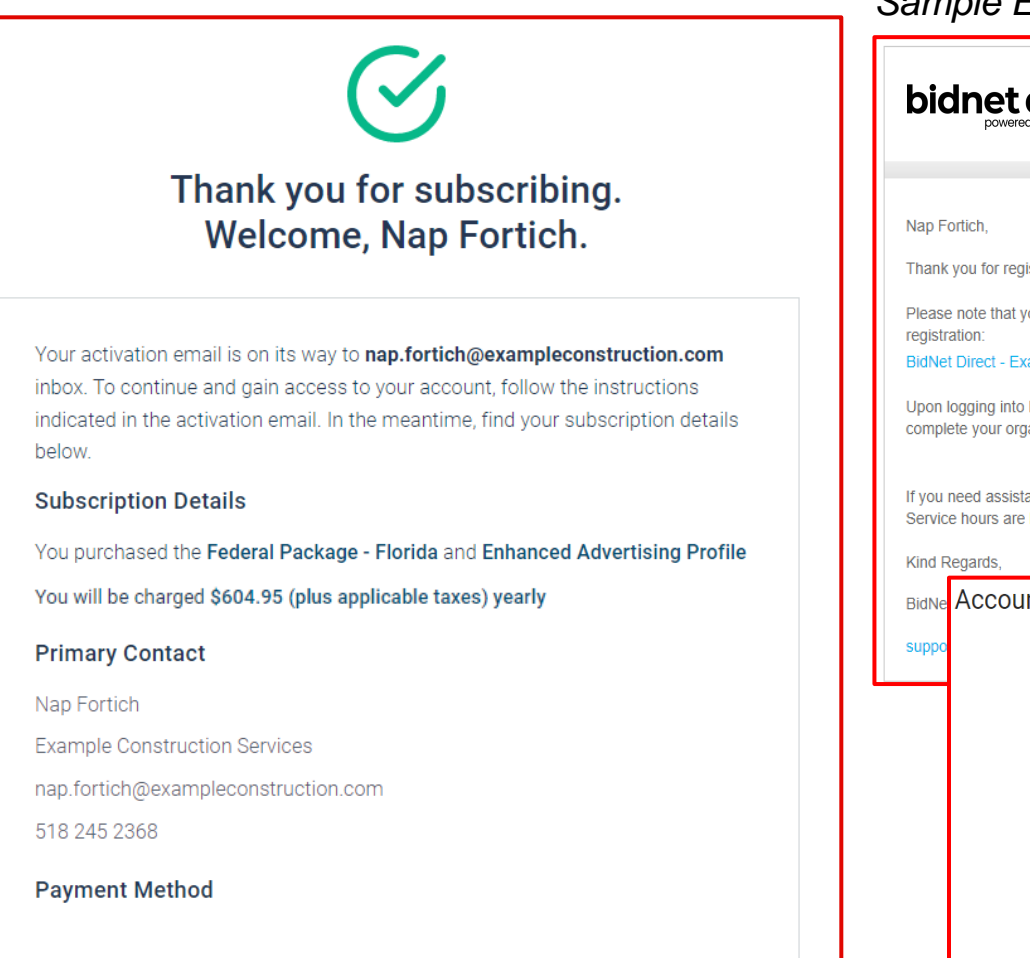

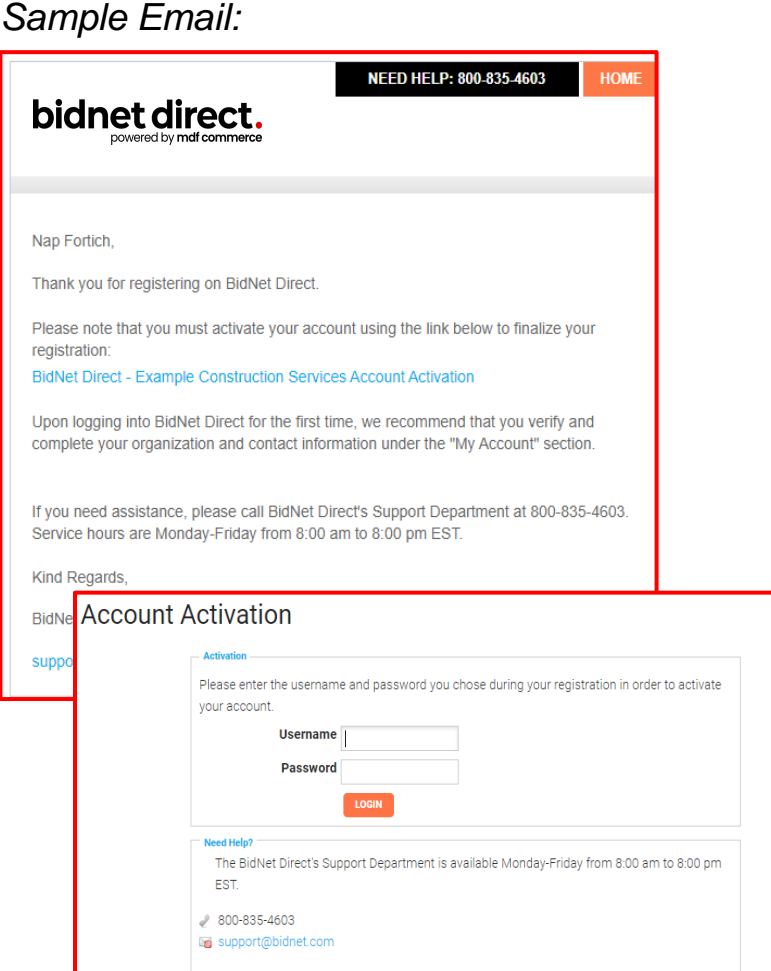

#### **Category Code Selection**

- Upon your initial login, you will be asked to select the category codes of the products or services your company offers
- Search by keyword & select all the codes that apply
- This information is used:
	- For automatic email notifications when you match with new solicitations
	- In your company profile for buyers to search & find by product/service requirements
	- For any "invitation" to bid manually requested by buyers

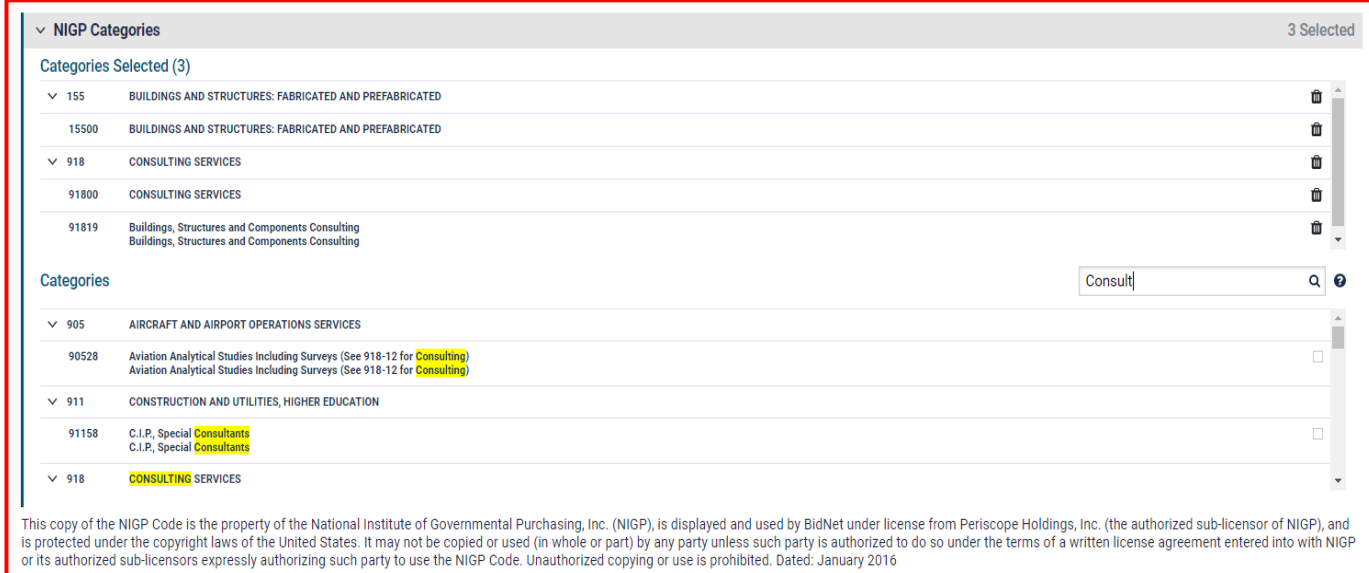

### **Additional Information**

- Additional information such as your type of business structure, and any DBE or other certification will be asked
- You may also upload your W-9 form directly to your company profile (agencies prefer this)
- This information is used:
	- In your company profile for buyers to search & find by particular types of businesses
	- For any "invitation" to bid manually requested by buyers

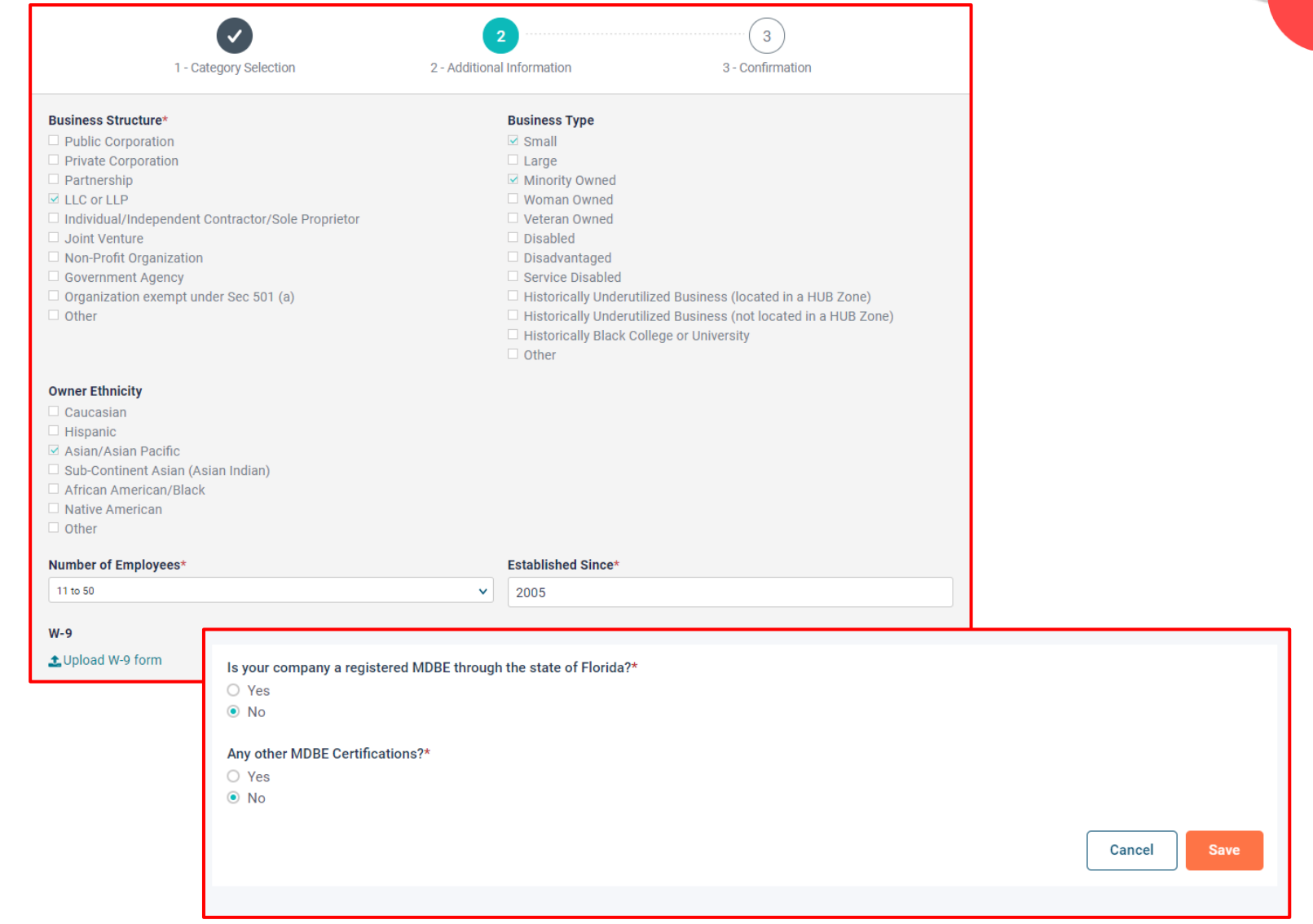

# **Registration Complete!**

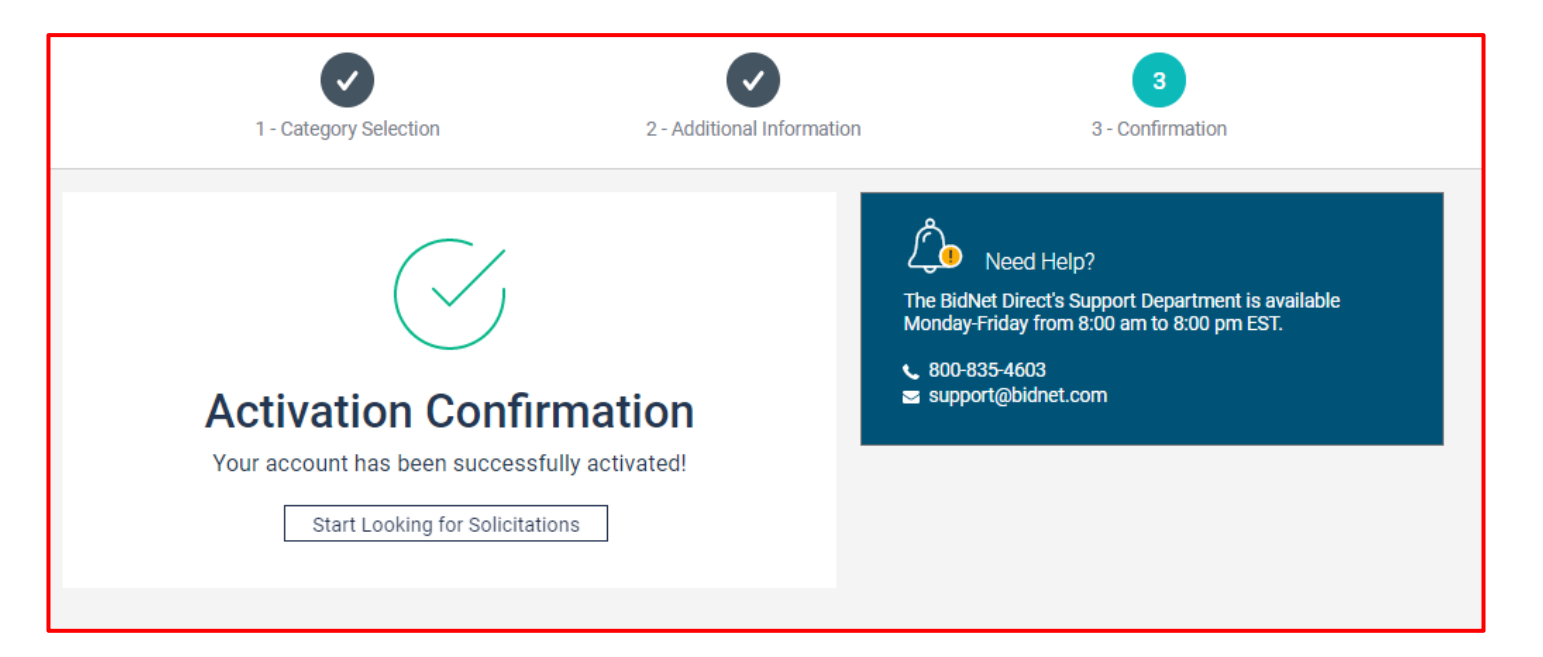

- Login and start looking for open solicitations from the **Detroit Water & Sewerage Department**
- If you selected Statewide or Federal Opportunities, new notifications of solicitations that match your profile will start immediately
- Need help registering or navigating the system? Contact the Bidnet Direct Vendor Support team at **800-835-4603, option 2** or email us at [support@bidnet.com](mailto:support@bidnet.com)